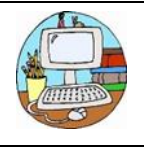

**Progression in Keyboard Skills at Fawkham CEP School**

# **EYFS**

- Use a keyboard to type different letters (unplugged).
- Navigate a laptop.
- Use a mouse.

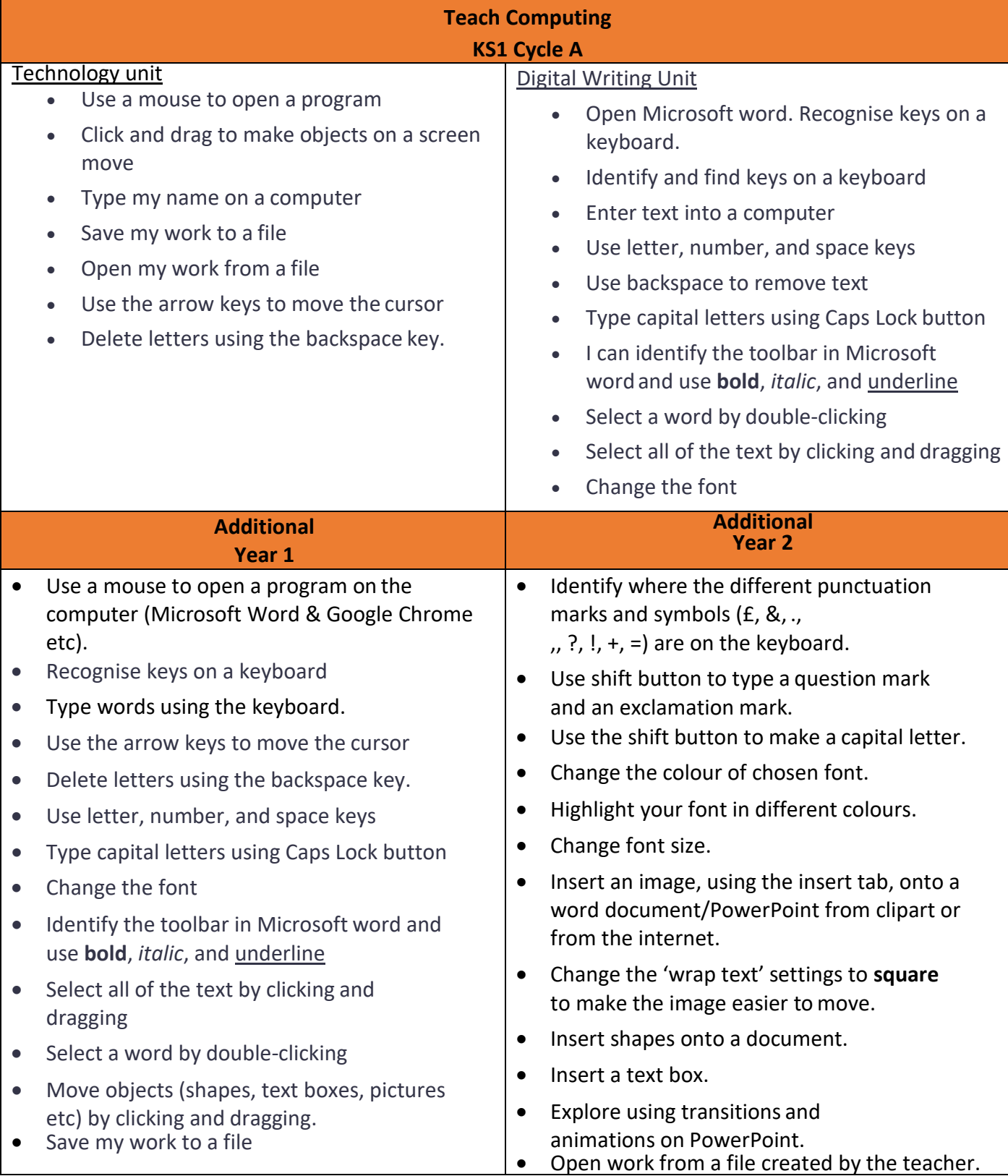

### **Computing**

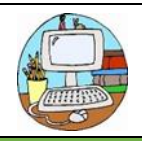

**Progression in Keyboard Skills at Fawkham CEP School**

# **Teach Computing Units LKS2 Cycle A**

## Desktop Publishing

- I can change font style, size, and colours for a given purpose
- I can edit text
- I can define the term 'page orientation'
- I can paste text and images
- I can make changes to content after I've added it

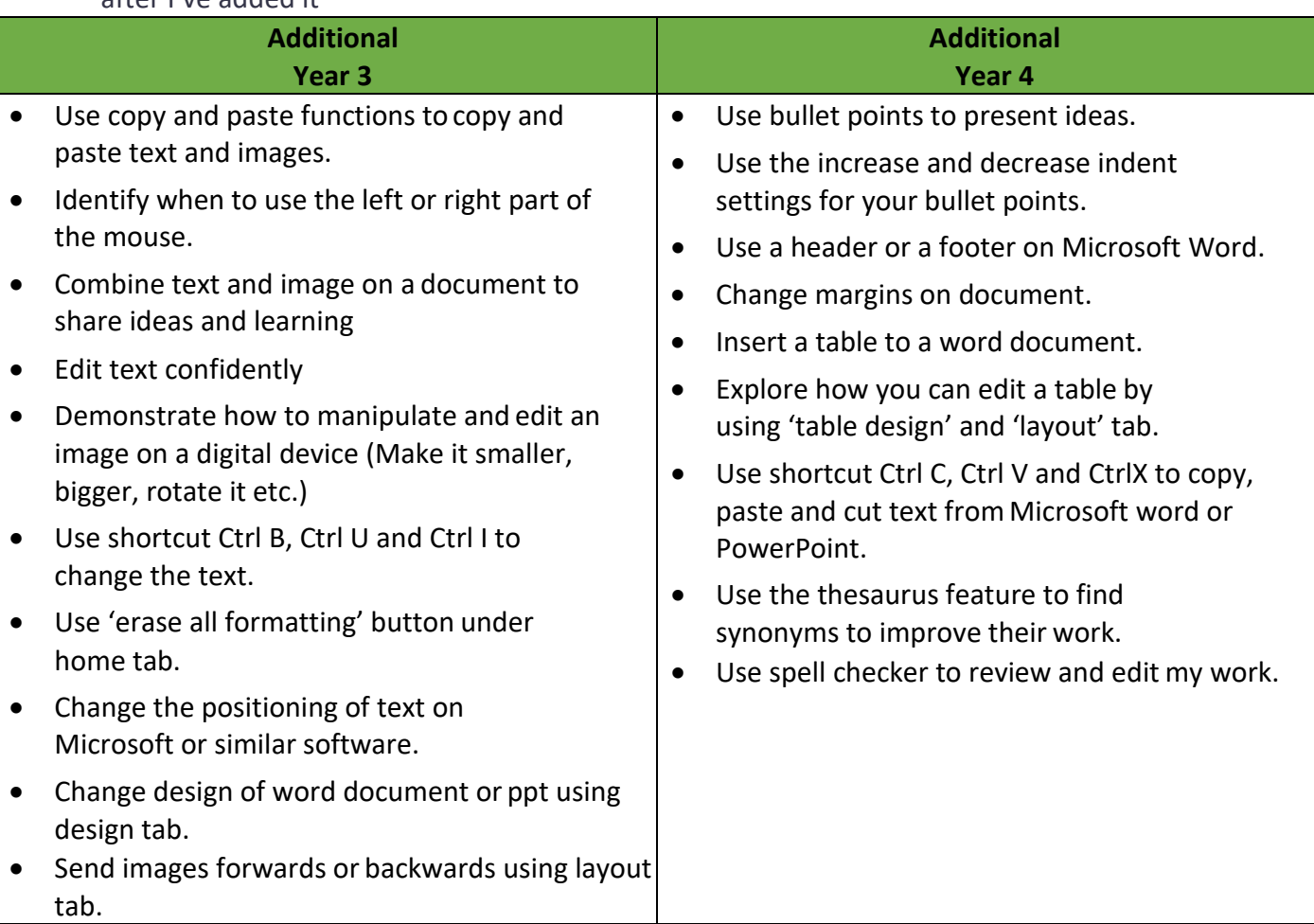

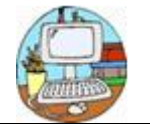

# **Computing Progression in Keyboard Skills at Fawkham CEP School**

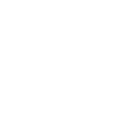

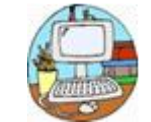

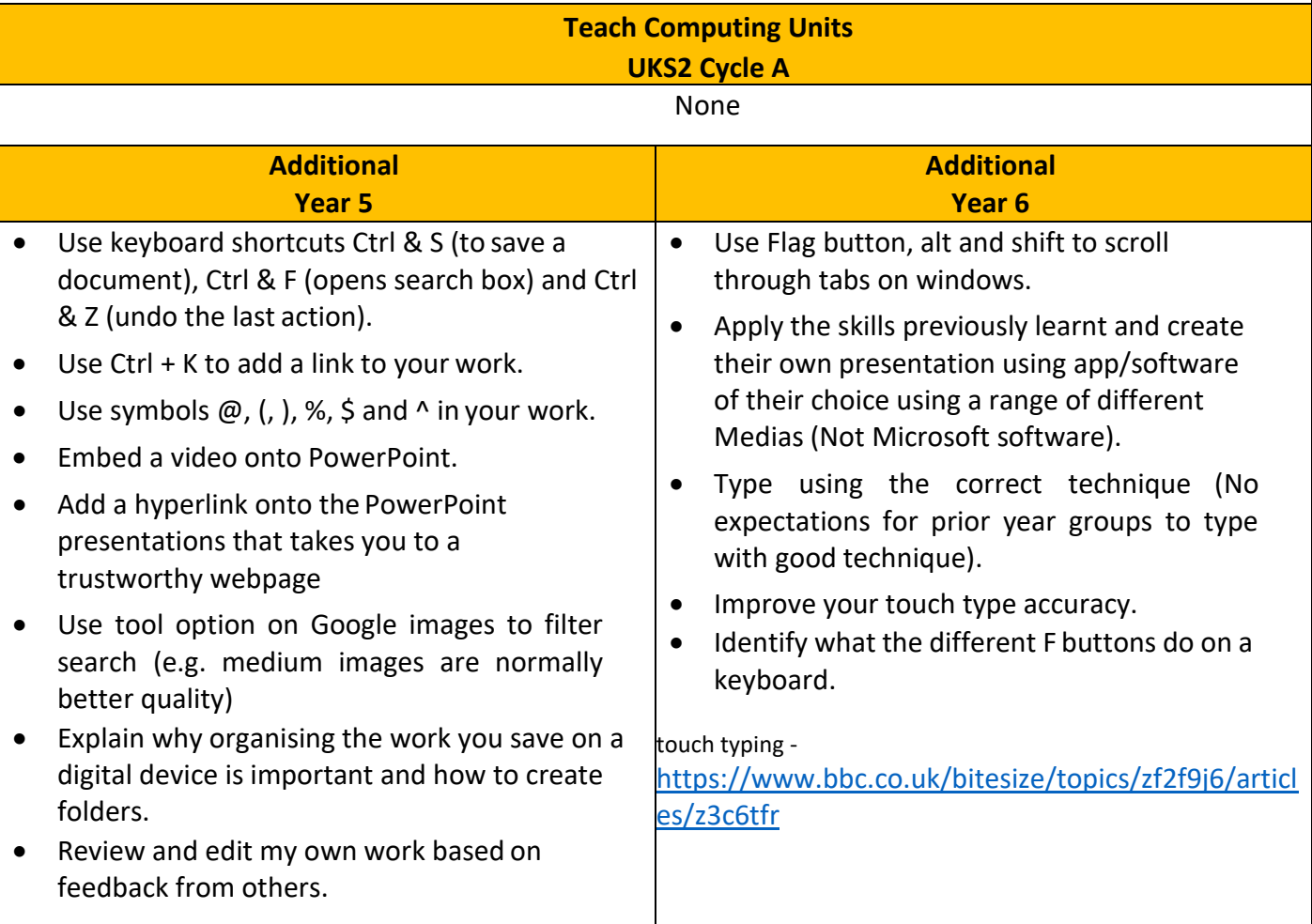

#### **What are the function keys?**

The F keys (please see image below) have different functions depending on the app/software you are currently using, the brand of laptop and what other buttons you press along-side with it. Below is a list of how you can use F keys when using…

- F1 Opens help menu in Chrome and Microsoft
- F2 In Microsoft Windows, <u>[renames](https://www.computerhope.com/jargon/r/rename.htm)</u> a highlighted <u>[icon,](https://www.computerhope.com/jargon/i/icon.htm) file</u>, or <u>[folder](https://www.computerhope.com/jargon/f/folder.htm)</u> in all versions of Windows.
- F3 Opens find feature in Firefox and Chrome or search in windows explorer.
- Ctrl &  $F4$  closes the open window or  $tab$  $tab$  $tab$  in the active window in Microsoft Windows.</u>
- Alt & F4 closes the program [window](https://www.computerhope.com/jargon/w/window.htm) currently active in Microsoft Windows.
- $F_5$  reloads the webpage you are on or opens 'Find and Replace' on MS word.
- $F5$  starts slide show from first slide on PowerPoint
- $F6$  Move the cursor to the address [bar](https://www.computerhope.com/jargon/a/addrebar.htm) in [Internet](https://www.computerhope.com/software/ie.htm) [Explorer,](https://www.computerhope.com/software/ie.htm) [Mozilla](https://www.computerhope.com/software/firefox.htm)  [Firefox, a](https://www.computerhope.com/software/firefox.htm)nd most other Internet browsers.
- $F7$  MS office programs it is a spell and grammar che
- **Shift & F7** opens thesaurus on a highlighted word
- F9 [Refresh](https://www.computerhope.com/jargon/r/refresh.htm) document in [Microsoft](https://www.computerhope.com/jargon/m/microsoft-word.htm) Word.
- F<sub>10</sub> In most Microsoft Windows

programs, by default, F10 activates the [menu](https://www.computerhope.com/jargon/m/menubar.htm) bar

- Shift &  $F10$  is the same as [right-clicking](https://www.computerhope.com/jargon/r/righclic.htm) a highlighted icon, file, or Internet link.
- F11 Enter and exit [fullscreen](https://www.computerhope.com/jargon/f/fullscre.htm) mode in all modern Internet [browsers.](https://www.computerhope.com/jargon/b/browser.htm)

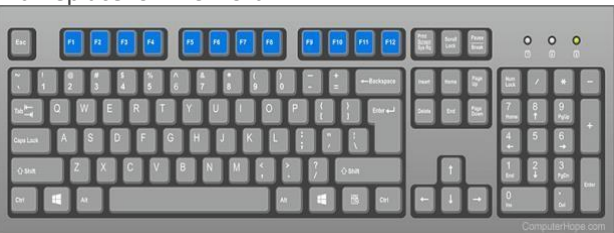